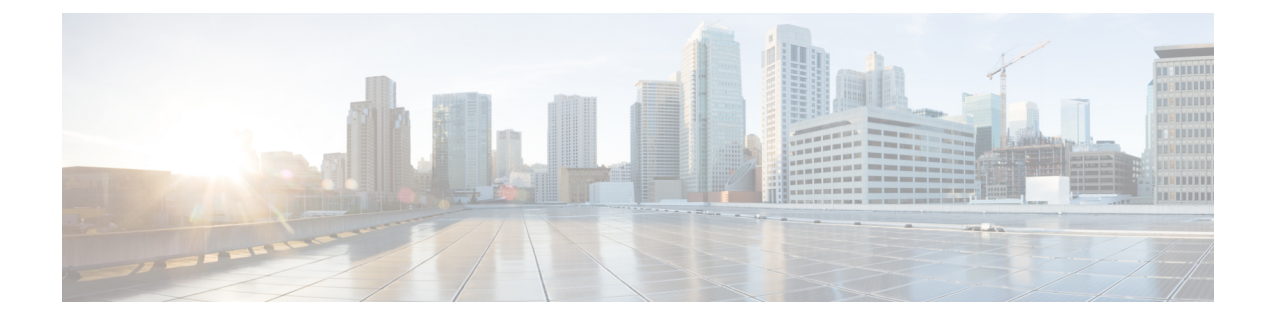

## **Overview**

• [Overview,](#page-0-0) on page 1

## <span id="page-0-0"></span>**Overview**

The Cisco IC3000 Industrial Compute Gateway is an edge computing platform which extends the cloud computing paradigm to the edge of the network. The Cisco IC3000 captures traffic in SPAN mode. It contains 2 RJ45 10/100/1000 BaseT connectors ports and 2 SFP fiber ports to connect switches in port mirroring.

To enroll the Cisco IC3000 in Cisco Cyber Vision, take a moment to look at the Cisco [IC3000's](b_Cisco_Cyber_Vision_Network_Sensor_Installation_Guide_for_Cisco_IC3000_chapter3.pdf#nameddest=unique_6) parts, then start by [connecting](b_Cisco_Cyber_Vision_Network_Sensor_Installation_Guide_for_Cisco_IC3000_chapter4.pdf#nameddest=unique_7) the hardware, and proceed with one of the installation methods available:

- Use the Sensor [management](b_Cisco_Cyber_Vision_Network_Sensor_Installation_Guide_for_Cisco_IC3000_chapter6.pdf#nameddest=unique_8) extension installation. The file is available on cisco.com (recommended).
- Perform a manual [installation](b_Cisco_Cyber_Vision_Network_Sensor_Installation_Guide_for_Cisco_IC3000_chapter6.pdf#nameddest=unique_9).
- Perform a manual [installation](b_Cisco_Cyber_Vision_Network_Sensor_Installation_Guide_for_Cisco_IC3000_chapter6.pdf#nameddest=unique_10) without USB.

To upgrade the Cisco IC3000, refer to one of the methods available:

- Upgrade with the [combined](b_Cisco_Cyber_Vision_Network_Sensor_Installation_Guide_for_Cisco_IC3000_chapter7.pdf#nameddest=unique_11) update file.
- If the sensor management was used to deploy the sensor, use the redeploy button from the sensor popup.
- Upgrade through the CLI.

**Overview**

 $\mathbf{l}$